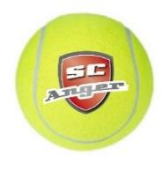

## Anleitung Platz buchen

1. Webseite [www.scanger.platzbuchung.com](http://www.scanger.platzbuchung.com/) aufrufen oder App herunterladen.

**Webseite App (Playstore/Android) App (Appstore/IOS)**

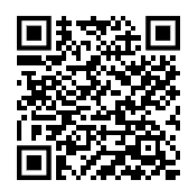

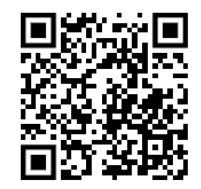

- 2. Als Gast oder SC-Anger-Mitglied einloggen.
	- Gast: Benutzername = Gastbuchung / Passwort = Gast
	- SC-Anger-Mitglied: E-Mail an [frank.maximilian@ymail.com](mailto:frank.maximilian@ymail.com) mit Name + Telefonnr. o bis der Mitglieds-Account angelegt wird bitte solange als Gast anmelden!

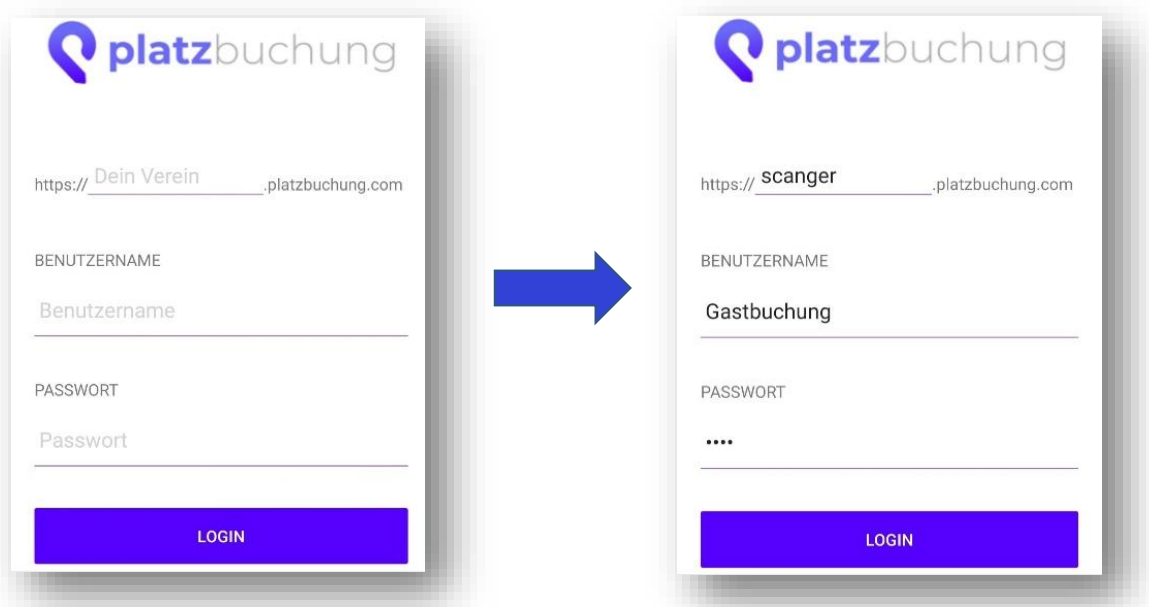

## 3. In Buchungssystem eintragen.

Alle Gastspieler müssen unter dem Feld "Info" eingetragen werden!

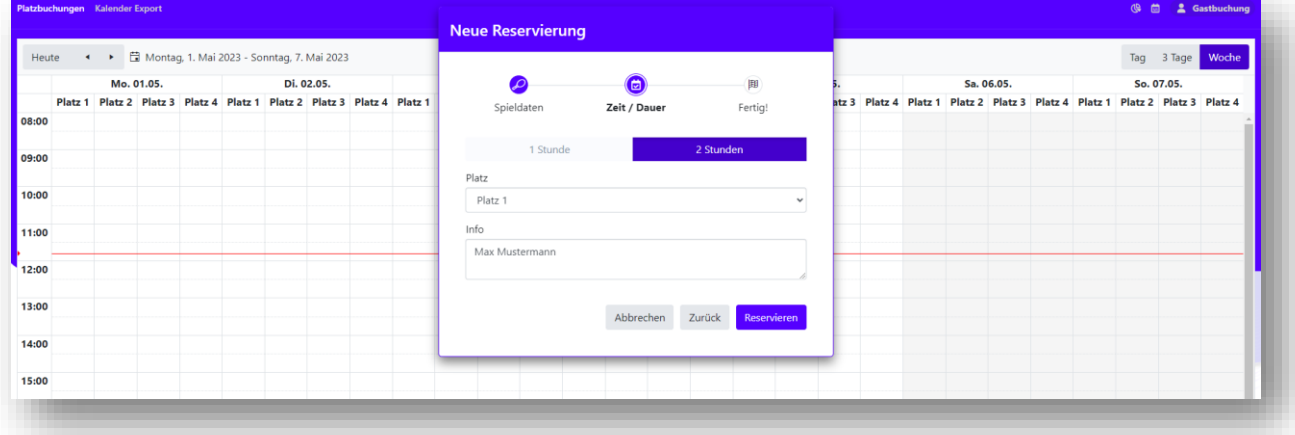

4. Die Eintragung in dieses Buchungssystem ist ab 2023 verpflichtend und bindend! Mängel an den Plätzen bitte umgehend an den Platzwart oder Vorstand melden!

Danke! Eure Vorstandschaft SC Anger Tennis 05.05.2023